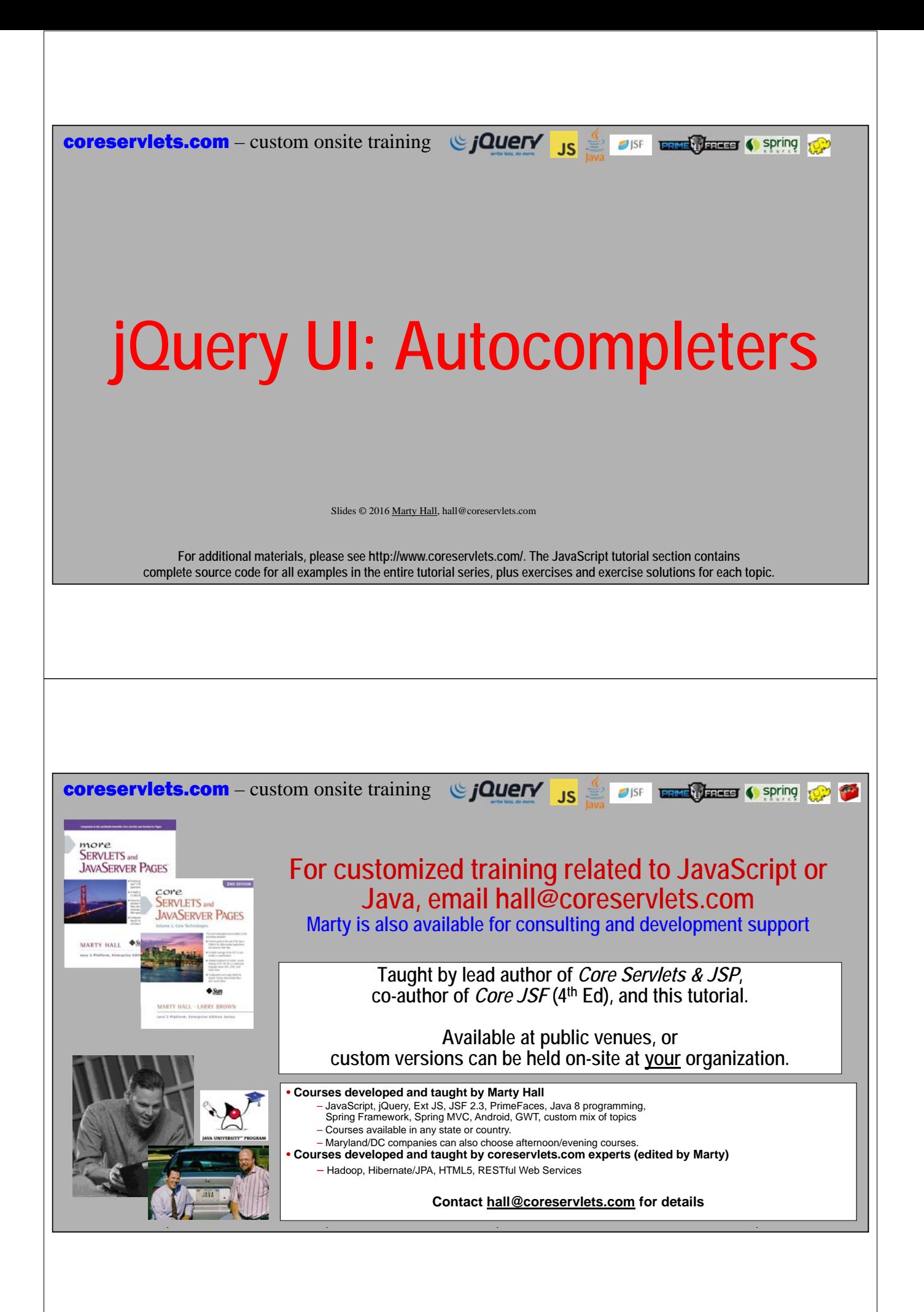

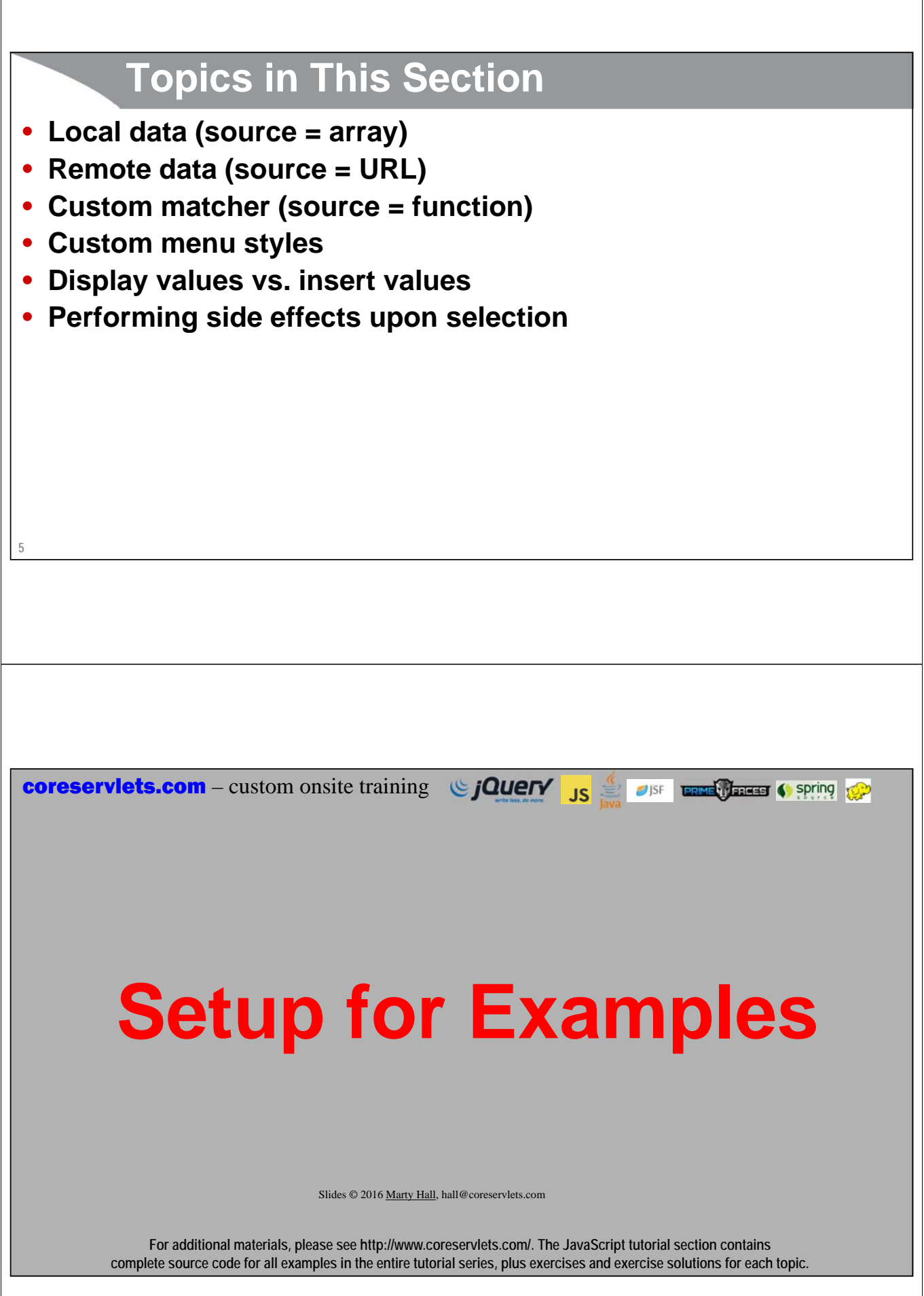

### • **General setup**

- jQuery and jQuery UI loaded as in previous lectures
- smoothness theme is the default, as in previous lectures

### • **Specific layout**

- Each section is in its own accordion panel
- All buttons are styled so they take on look of theme
- HTML headings and sections use predefined CSS class names like "ui-widgetheader" and "ui-widget-content" so that they take on the look of the theme
	- See section on themes for the exact HTML used

# **JavaScript for General Setup**

### • **Purpose**

**7**

- Styles all the buttons
- Sets up the accordion panel
	- Both concepts covered in previous lectures

### • **Code**

**8**

```
$(function() {
     ...
     $(":button").button();
     $("#accordion-panel").accordion({ 
         collapsible: true, active: false, autoHeight: false
     });
});
```
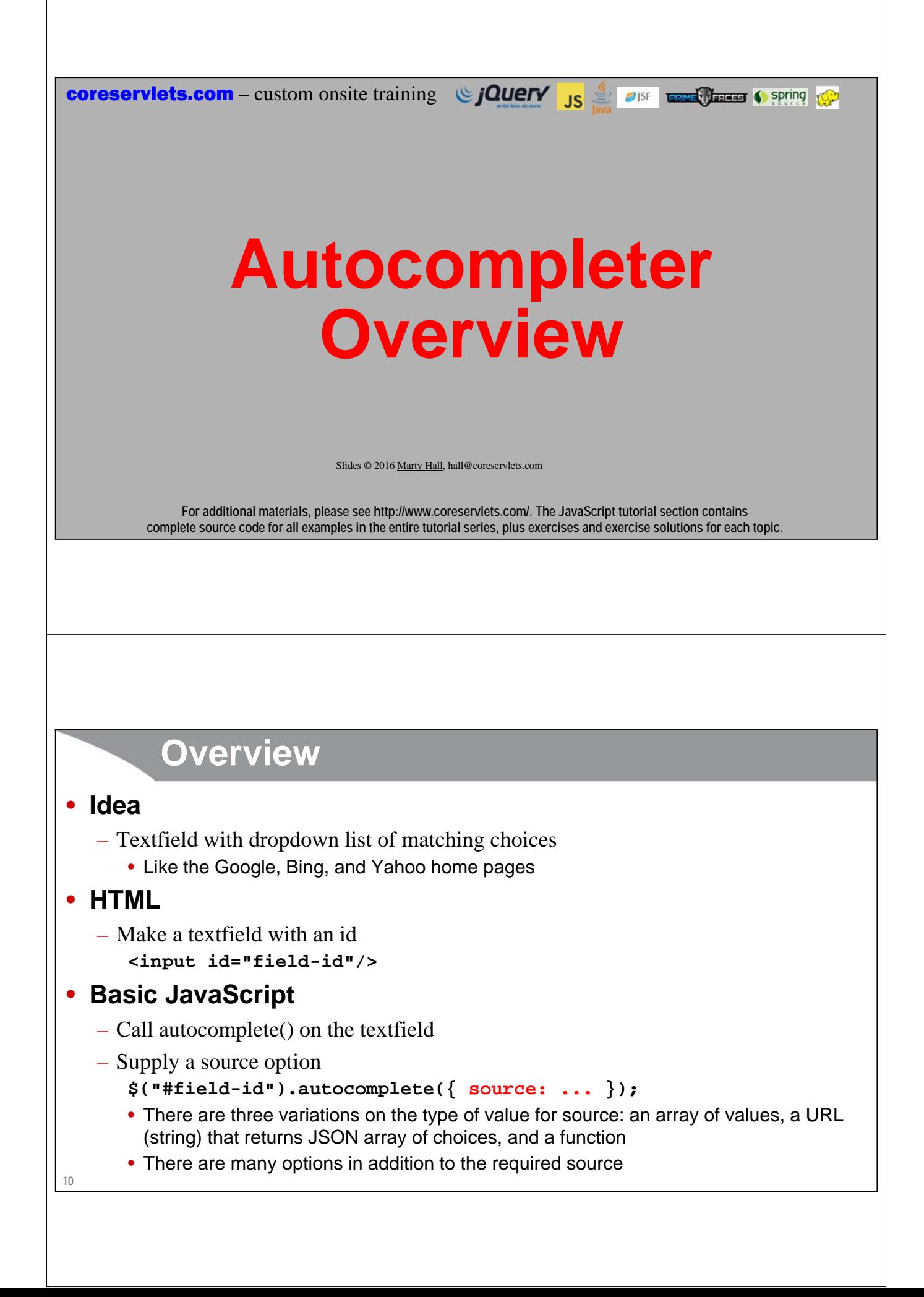

### **11 Options for source** • **Local data var choices = [ "Choice 1", "Choice 2", ...]; \$("#field-id").autocomplete({ source: choices });** • **Remote data var url = "some relative URL that returns JSON array"; \$("#field-id").autocomplete({ source: url });** • **Custom matching function function customMatcher(request, callback) { var arrayOfMatches = someLogic(request.term); callback(arrayOfMatches); } \$("#field-id").autocomplete({ source: customMatcher });**

# **Customizing Display of Values**

### • **Array of choices**

– The source option can directly take an array, can refer to a URL that returns an array, or can refer to a function that creates an array and passes it to a callback handler

### • **Types of arrays**

- Strings
	- The value in the dropdown and the value that gets inserted upon selection are the same
- Objects with label and value properties
	- The label property is shown in dropdown, and the value property gets inserted upon selection

### • **Difficult to use HTML in displayed values**

- In jQuery UI 1.8.1 and 1.8.2, values could contain HTML
- This was disabled in 1.8.3, and the fix is very obscure unless you use  $3<sup>rd</sup>$  party extension
	- See http://bugs.jqueryui.com/ticket/5918 for details

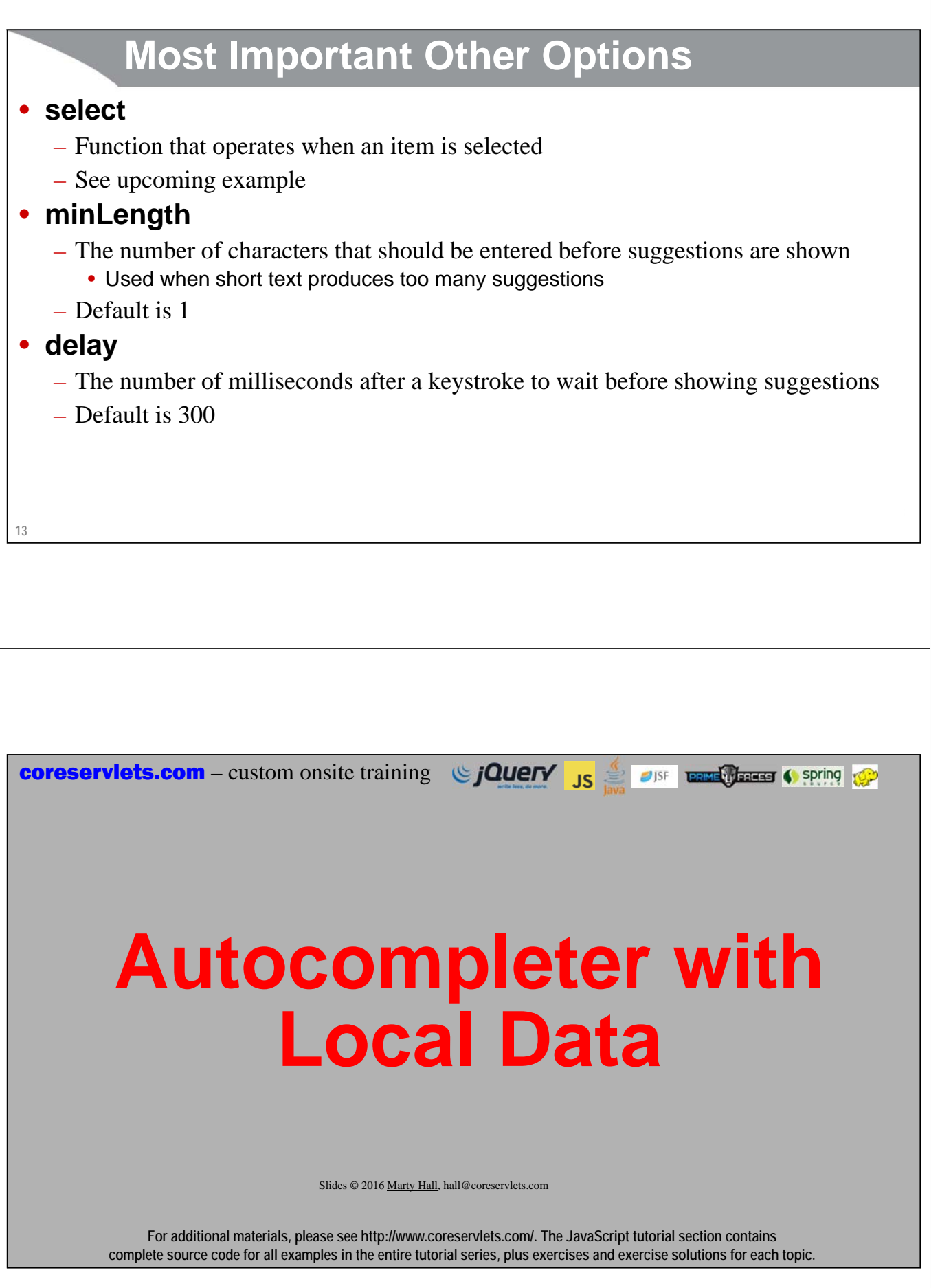

### • **Idea**

- Textfield with dropdown list of matching choices
	- Choices come from a JavaScript array
	- Case insensitive match anywhere in the choices (not just beginning of the word)

### • **HTML**

- Make a textfield with an id **<input id="field-id"/>**
- **Basic JavaScript**
	- Make an array of choices (strings) **var choices = [ "Choice 1", "Choice 2", ...];**
	- Call autocomplete() on the textfield
	- Supply the array as the source option **\$("#field-id").autocomplete({ source: choices });**

**15**

# **Example: HTML**

**Programming language:**

**<input id="langField1"/>**

**<button id="langSearchButton1">Search on Language</button>**

# **Example: Main JavaScript**

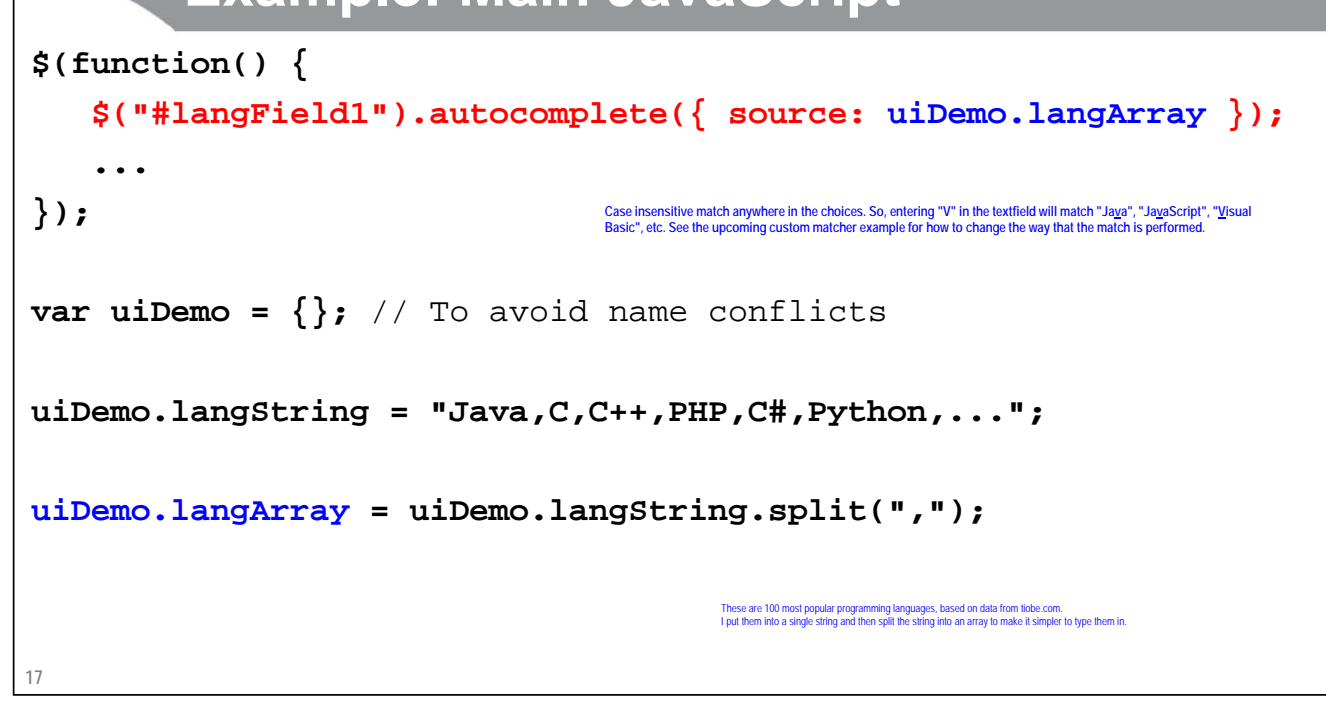

# **Example: Auxiliary JavaScript**

```
18
$(function() {
     $("#langSearchButton1").click(function() { 
            uiDemo.googleSearch("#langField1"); 
        });
       ...
});
uiDemo.googleSearch = function(selector) {
   var language = escape($(selector).val());
   window.location.href = "https://www.google.com/#q=" + language;
};
                                      Just to make the example do something, the button sends the entry from the textfield to Google. However, this functionality is<br>really independent of the autocompleter. I won't repeat the code for the Google button in the l
```
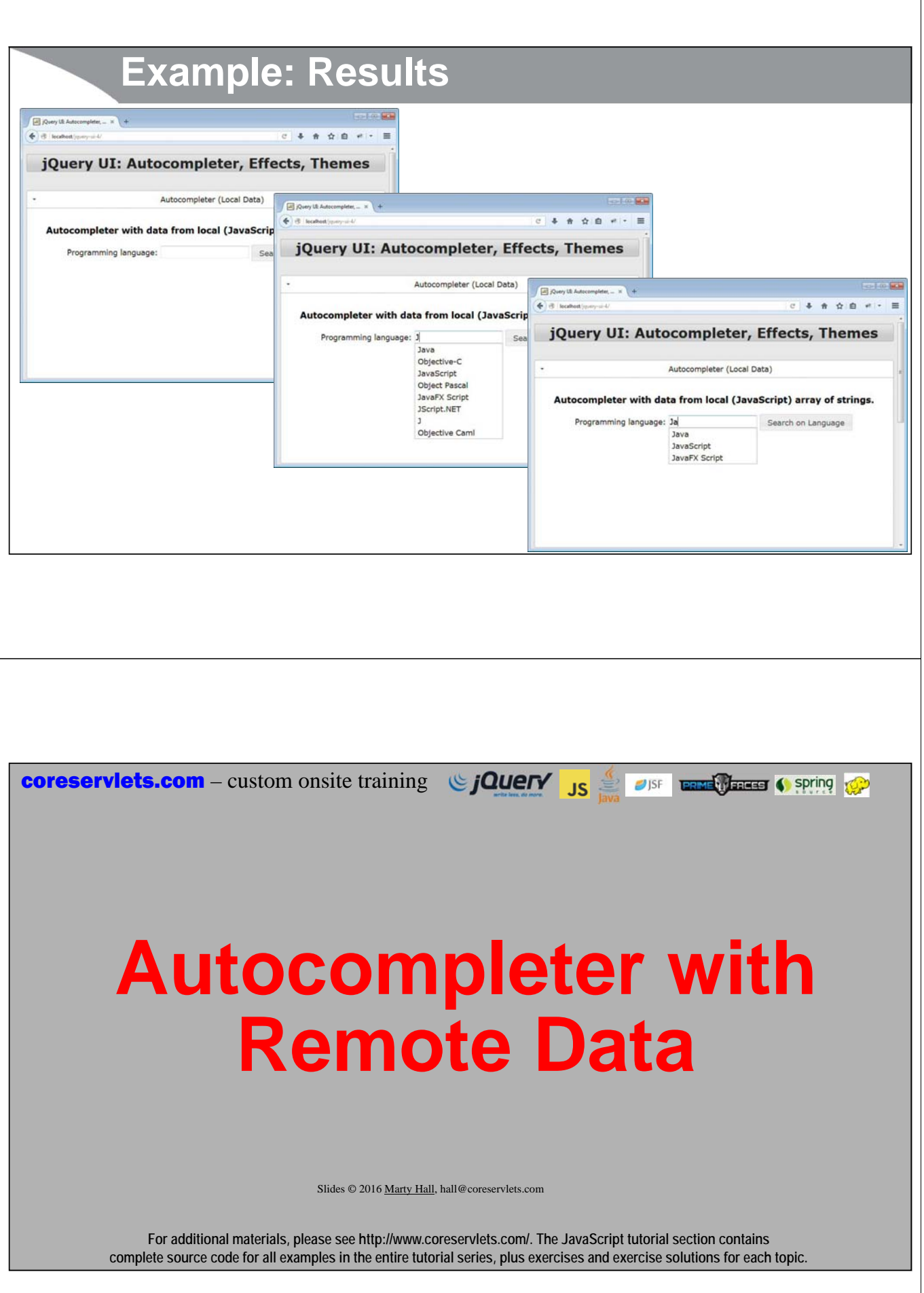

### • **Idea**

- Textfield with dropdown list of matching choices
	- jQuery UI calls the URL and automatically passes "term" parameter
	- Server returns a JSON array of strings (or objects, as we will see later)
	- Server can match any way it wants

### • **HTML**

**<input id="field-id"/>**

### • **Basic JavaScript**

- Call autocomplete() on the textfield.
- Supply a relative URL as the source option.
	- **\$("#field-id").autocomplete({ source: "some-address" });**
		- The remote address should take a "term" request parameter and return JSON (array of strings, or, as we will see later, object array)

**21**

# **Example: HTML**

#### **Programming language:**

#### **<input id="langField2"/>**

**<button id="langSearchButton2">Search on Language</button>**

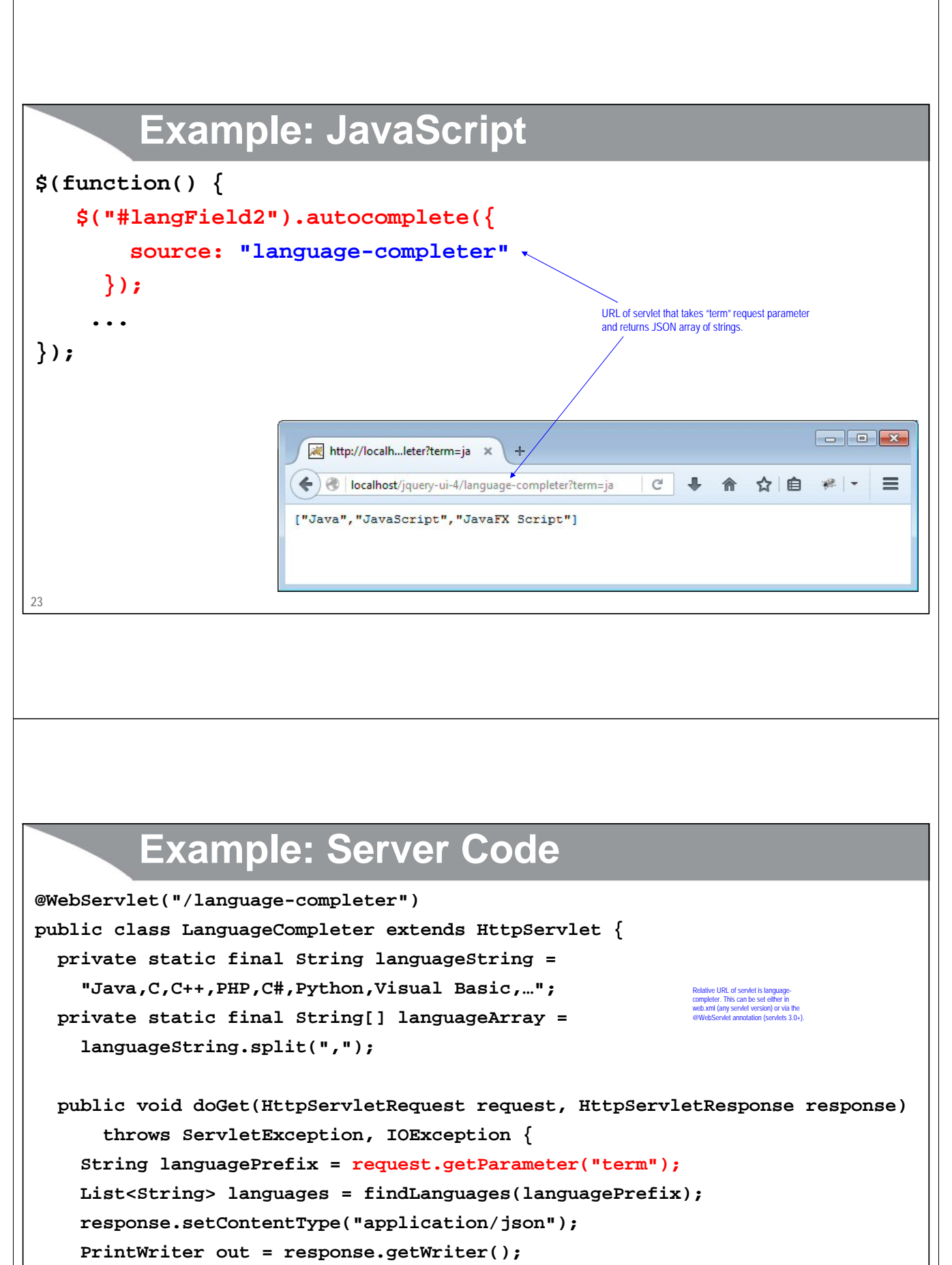

- **out.print(new JSONArray(languages));**
- **24**

**} Uses the json.org utilities to turn Java List or array into JSON array. See separate lecture on automatic JSON generation. If you generate JSON by hand, remember that jQuery 1.4+ enforces strict JSON where property names must be in quotes and only double (not single) quotes are used. See sections on jQuery support for Ajax.**

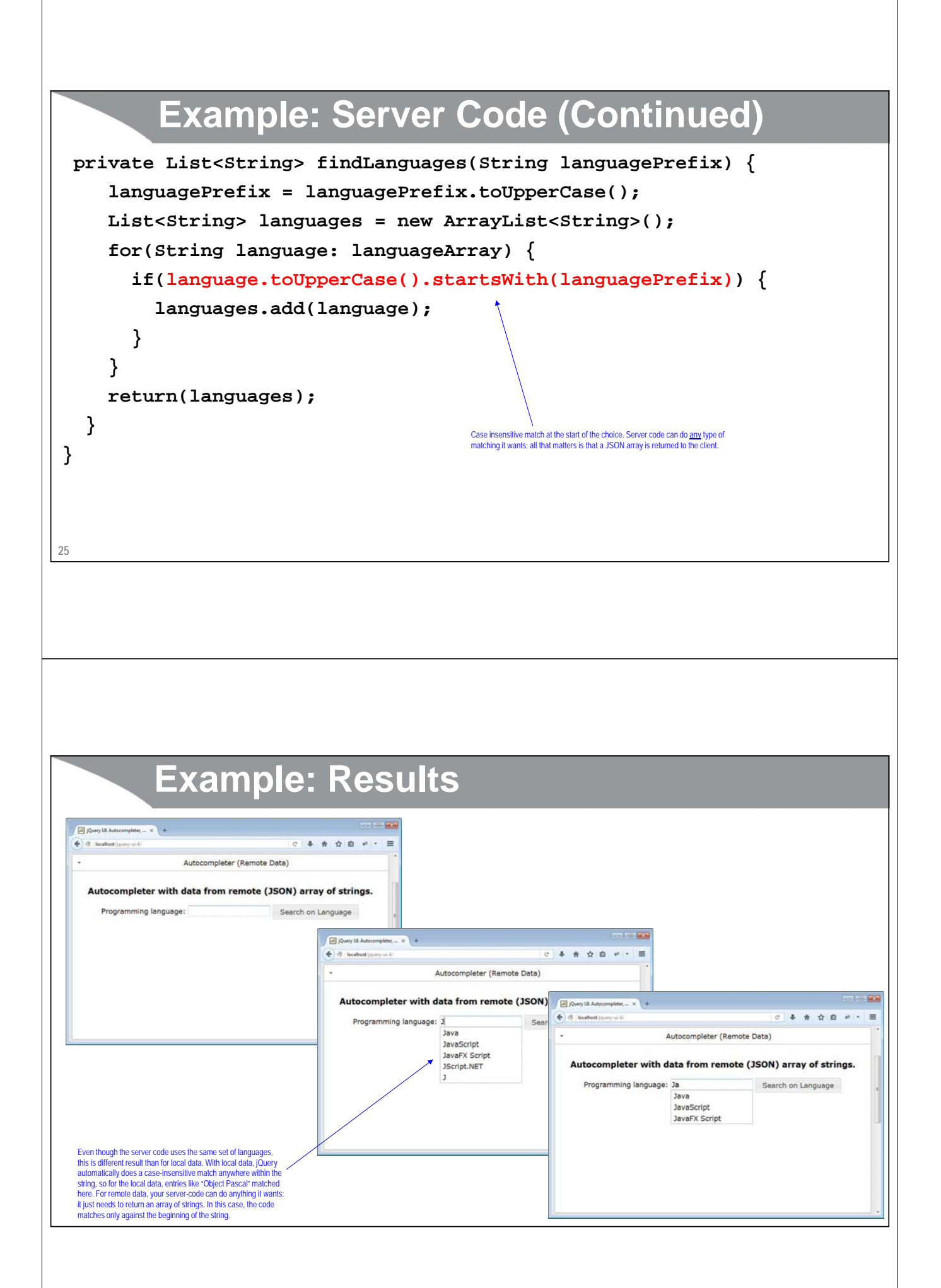

```
coreservlets.com – custom onsite training GIUETY
                                                            JISF TERME TERRET ( Spring 100
                                                      JS
         Autocompleter with 
               Custom Matcher
                             Slides © 2016 Marty Hall, hall@coreservlets.com
            For additional materials, please see http://www.coreservlets.com/. The JavaScript tutorial section contains 
         complete source code for all examples in the entire tutorial series, plus exercises and exercise solutions for each topic.
          Overview
• Idea
   – Textfield with dropdown list of matching choices
       • Choices come from a JavaScript function. The function can use local array or remote 
        array (e.g., via $.ajax with dataType: "json"), and it can match however it wants.
 • HTML
       <input id="field-id"/>
• Basic JavaScript
   – Make function that takes two args: request and callback. Use request.term to 
     produce an array, then call callback(array)
       function customMatcher(request, callback) {
         var arrayOfMatches = someLogic(request.term);
         callback(arrayOfMatches);
       }
   – Call autocomplete() on the textfield; supply the function as the source option
       $("#field-id").autocomplete({ source: customMatcher });28
```
# **Example: HTML**

**Programming language:**

**<input id="langField3"/>**

**<button id="langSearchButton3">Search on Language</button>**

**29**

# **Example: JavaScript**

```
30
};
$(function() {
     $("#langField3").autocomplete({ source: uiDemo.langMatcher });
     ...
});
uiDemo.langMatcher = function(request, callback) {
   // Case-insensitive match at beginning of word.
  var regex = new RegExp("^" + request.term, "i");
  var matches = $.grep(uiDemo.langArray, 
                                     function(item) { 
                                        return(regex.test(item)); 
                                     });
   callback(matches);
                                                                           Nole that $.grep is a jOuery utility function that returns an array of all elements that match test.<br>Also note that someRegEx.test is a builtin method in normal JavaScript. Finally, if you want to worry<br>about the user ente
```
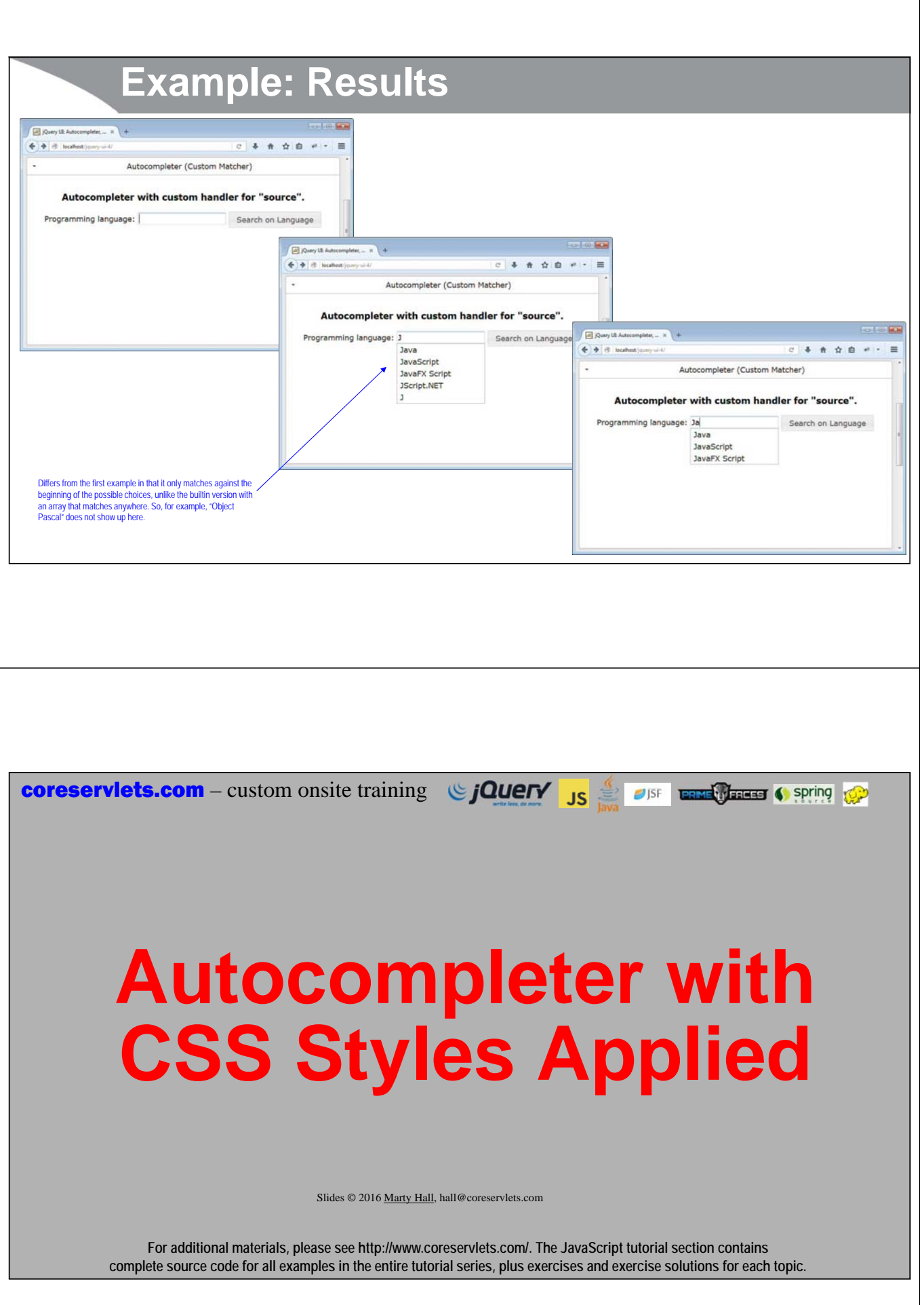

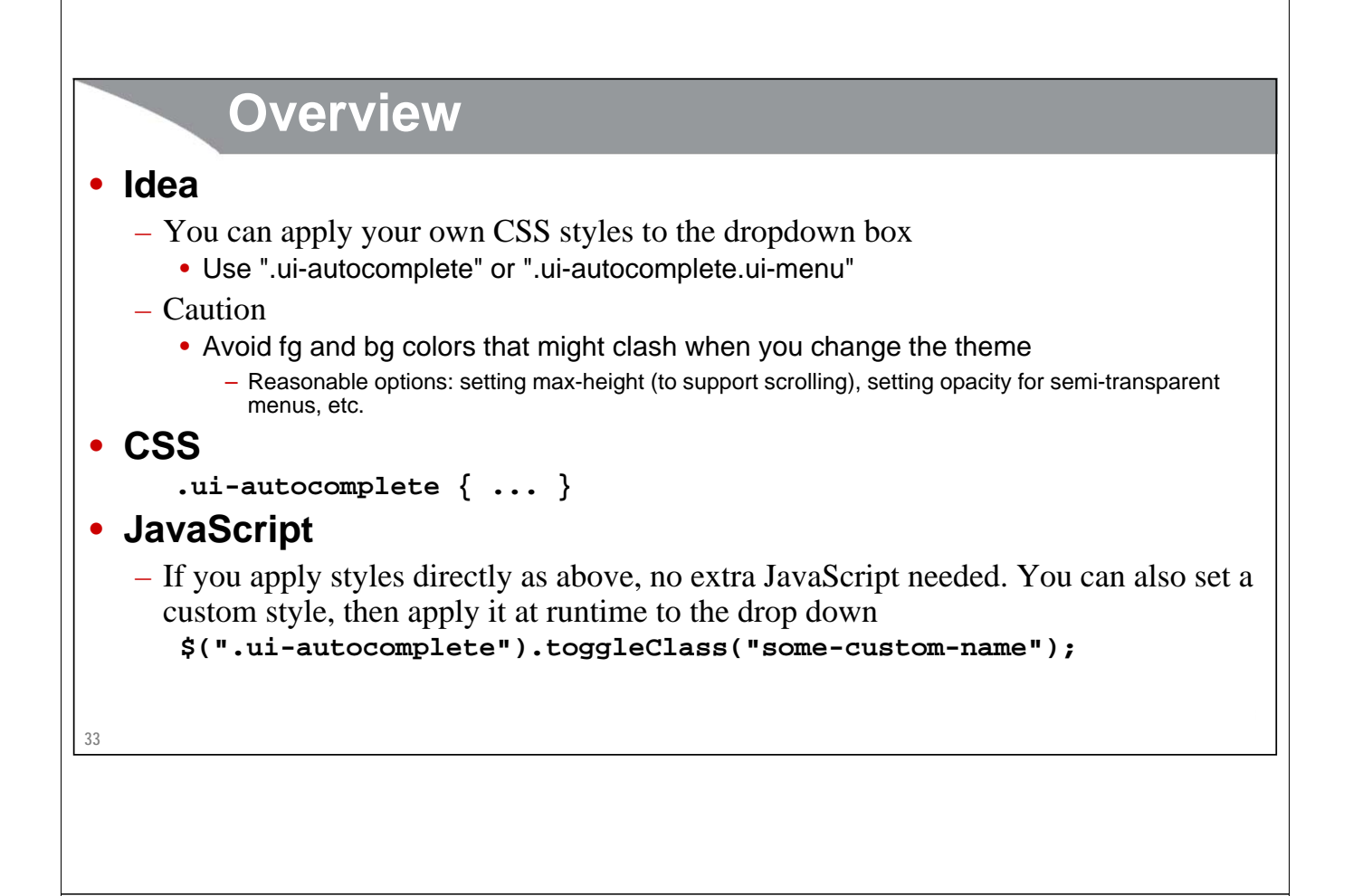

# **Example: HTML**

**Programming language:**

**<input id="langField4"/>**

**<button id="langSearchButton4">Search on Language</button> <button id="toggle-style-button">Toggle Menu Style</button>**

# **Example: CSS**

```
.fancy-menu {
 opacity: 0.8;
 max-height: 140px;
 overflow-y: auto;
```
If applied, results in a semi-transparent menu that has scrollbars if there are more than about 4 entries.

#### **35**

**}**

# **Example: JavaScript**

```
36
$(function() {
   $("#langField4").autocomplete({ 
       source: uiDemo.langArray
     });
   $("#langSearchButton4").click(function() { 
       uiDemo.googleSearch("#langField4"); 
     });
   $("#toggle-style-button").click(function() { 
     $(".ui-autocomplete").toggleClass("fancy-menu"); 
   });
   ...
});
```
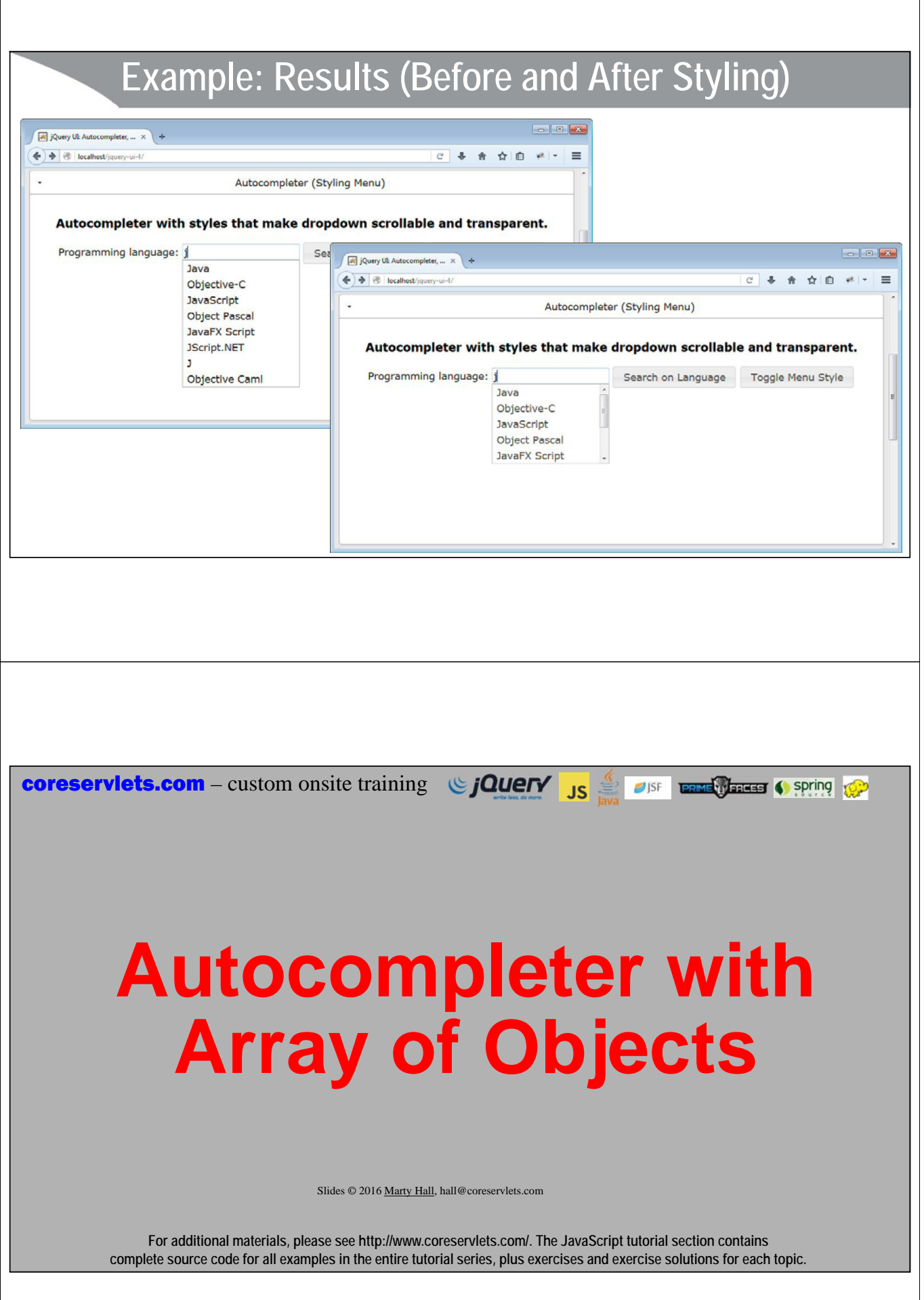

### • **Idea**

- Textfield with dropdown list of matching choices
	- Choices come from local array or array from server
	- Array contains JavaScript objects with at least 2 properties
		- label what to show in dropdown for that entry
		- value what to insert in textfield if that entry is selected

### • **HTML**

**<input id="field-id"/>**

### • **Basic JavaScript**

- Call autocomplete() on the textfield
- Supply array, URL, or function as the source option
	- **\$("#field-id").autocomplete({ source: ... });**
	- But in all 3 cases, final result is array of objects with label and value properties, not array of strings

**39**

# **Simplified Example**

### • **Idea**

- Display dropdown values in mixed case
- Insert into textfield in upper case

### • **JavaScript code**

```
var choices = [ { label: "Java", value: "JAVA" },
                { label: "Python", value: "PYTHON" },
                 ...
              ];
```
### **\$("#field-id").autocomplete({ source: choices });**

#### **40**

### **Example: HTML <fieldset> <legend>Email the jQuery Team</legend>**  $\int \frac{d\mathbf{r}}{d\mathbf{r}} \int d\mathbf{r} \, d\mathbf{r} \, \mathrm{d}\mathbf{r} \, \mathrm{d}\mathbf{r} \,$ **...**  $\triangleq$   $\triangleq$  is leader  $x = 4$  ,  $x = 0$  ,  $x = 1$ **TO:** Autocompleter (Objects) **<input id="emailField1" size="40"/>** tocompleter with data from remote (JSON) array of<br>objects that have 'label' and 'value' properties. Email the JOuery Team **...** TO: SUBJECT: *(some HTML that mimics a form for sending email to member of the jQuery team)* Send **</fieldset>** When the user types into the textfield, the full names of matching members of the jQuery and jQuery UI teams will be displayed. But, when the user selects a name from the list, both the name and the email address will be inserted into the textfield. **41 Example: JavaScript \$(function() { \$("#emailField1").autocomplete({ source: "contact-completer" }); ... });** URL of servlet that takes "term" request parameter and returns JSON array of objects that have "label" (full name) and "value" (full name <email@address>) properties. **Result of http://localhost/jquery-ui-4/contact-completer?term=jo** (Omitted some extra properties that are not used until a later example) **[{"label":"John Resig", "value":"John Resig <jresig3@example.com>"}, {"label":"Jorn Zaefferer", "value":"Jorn Zaefferer <jz@example.com>"}, {"label":"Jonathan Sharp", "value":"Jonathan Sharp <jsharp@example.com>"}]42**

# **Example: Server Code**

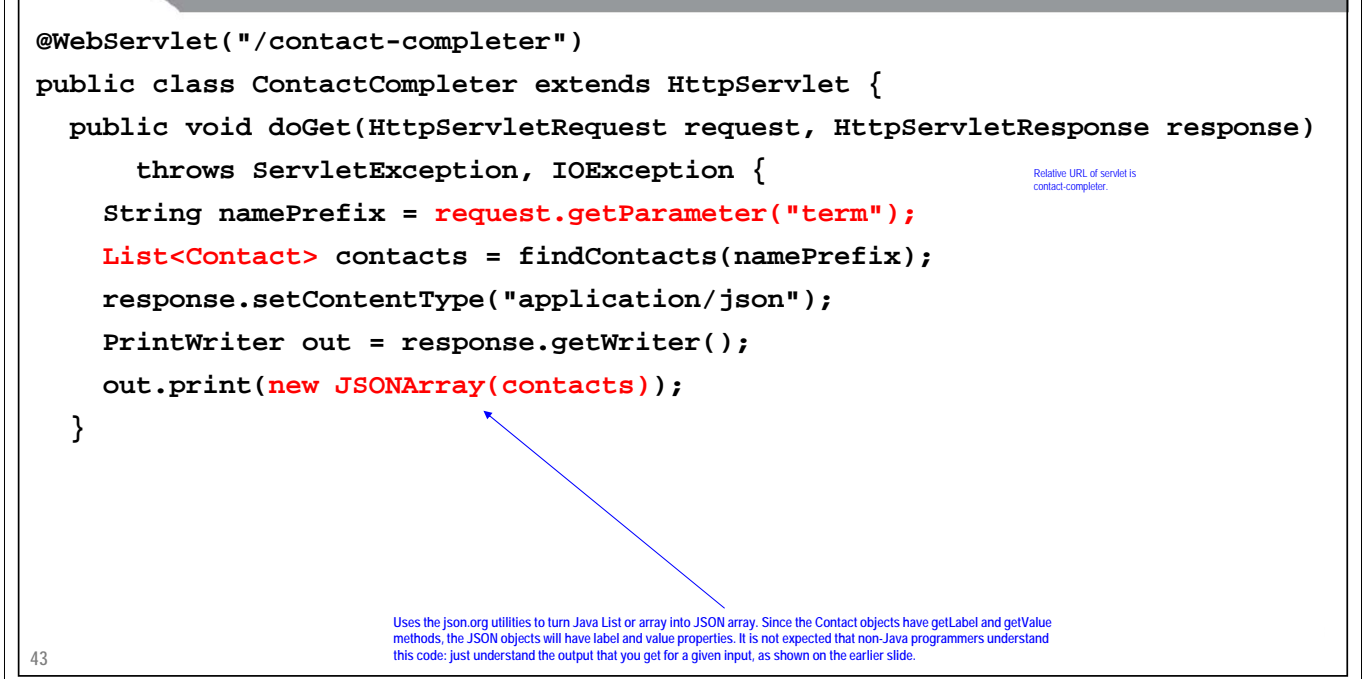

# **Example: Server Code (Continued)**

```
44
  private List<Contact> findContacts(String namePrefix) {
    namePrefix = namePrefix.toUpperCase();
    List<Contact> contacts = new ArrayList<Contact>();
    Contact[] jQueryContacts = ContactUtils.jQueryContacts();
    for(Contact contact: jQueryContacts) {
       String firstName = contact.getFirstName().toUpperCase();
      String lastName = contact.getLastName().toUpperCase();
       if(firstName.startsWith(namePrefix) || lastName.startsWith(namePrefix)) {
         contacts.add(contact);
       }
    }
    return(contacts);
  }
}
                                               Case insensitive match at the start of either first or last name
```
# **Example: Server Code (Contact Class)**

```
45
public class Contact {
   private final String firstName, lastName, email, image;
   // Constructor and five getter methods for above instance vars
   public String getLabel() {
      return(firstName + " " + lastName);
   }
   public String getValue() {
      return(String.format("%s %s <%s>",
                                     firstName, lastName, email));
   }
}
                              The json.org utilities automatically turn getter methods into properties. So, an instance of this class will be sent as<br>{ "firstName": "…", lastName: "…", … , "label": "…", "value": "…" }
```
# **Example: Server Code (ContactUtils)**

```
46
public class ContactUtils {
   private static Contact[] jQueryContacts = {
       new Contact("John", "Resig", "jresig3@example.com",
                           "http://static.jquery.com/.../john.jpg"),
      new Contact("Brandon", "Aaron", "brandon@example.com",
                           "http://static.jquery.com/.../brandon.jpg"),
       ...
   };
}
                          This gives the names and pictures of all members of the jQuery and jQuery UI teams, as given at http://jquery.org/team.<br>Email addresses are fictionalized to preserve privacy. The images are not used in this example, but wi
```
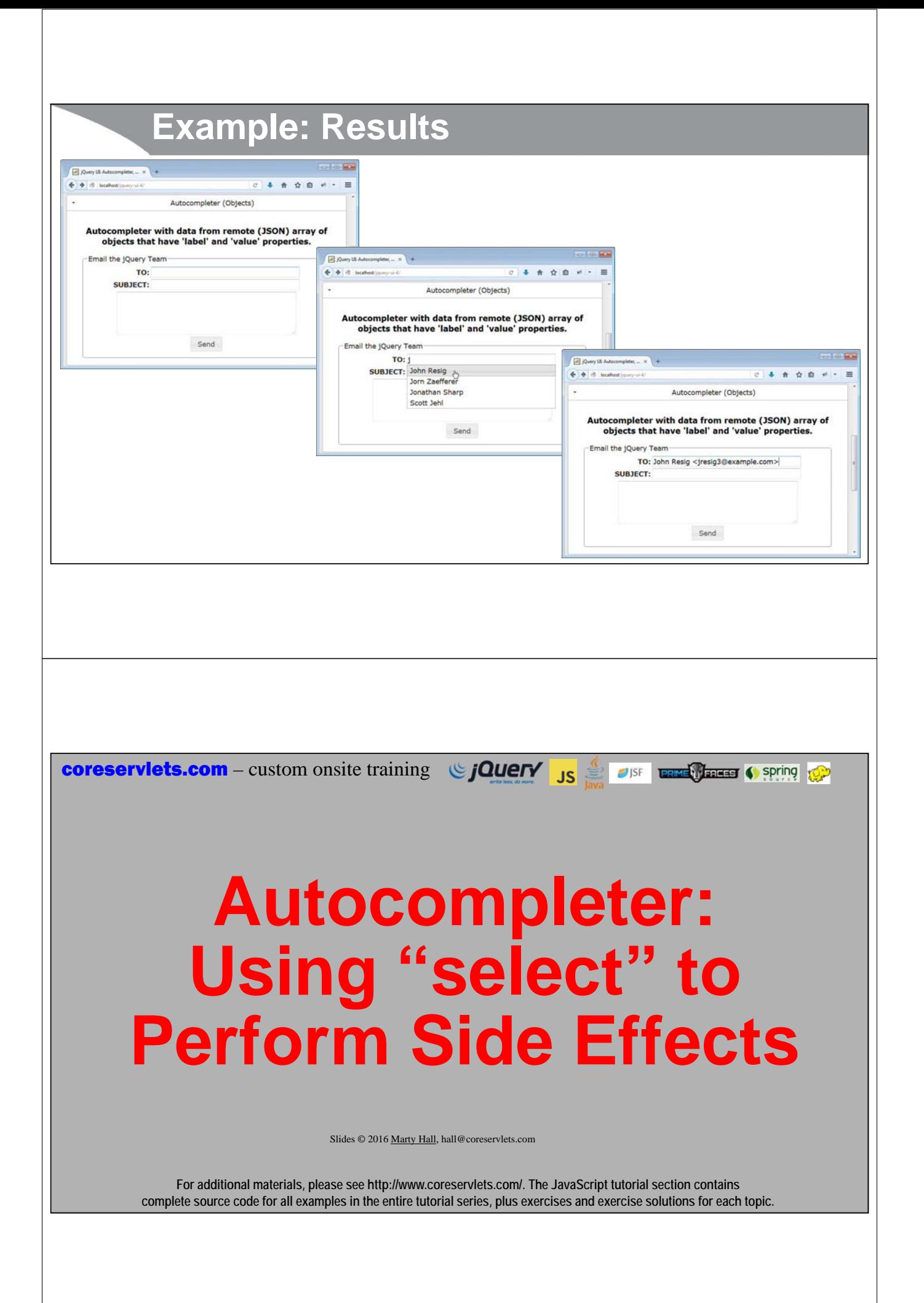

### **Overview** • **Idea** – Use select to refer to function that will perform side effects • You can use the select option to tell jQuery UI to do additional side effects other than just inserting the selected entry (or value property of entry) into the textfield – Function takes event and ui object as argument. ui.item is the entry from the array. Use ui.item directly if you have an array of strings, or use ui.item.value if you have an array of objects. The objects can have extra properties with which you can perform additional tasks. • **JavaScript** – Call autocomplete() – Supply function as the select option **function selectFunct(event, ui) { \$("#field-id").val(ui.item.value);** *// Insert into textfield* **\$("#other-id").doSomethingElse(ui.item.otherProp); } \$("#field-id").autocomplete({ source: …, select: selectFunct });**

```
49
```
# **Simplified Example**

### • **Idea**

- In dropdown, show list of model numbers
- When one selected, insert into textfield in upper case
	- But also put text description in page

### • **JavaScript code**

```
var choices = 
  [ { label: "a1234", value: "A1234", desc: "Cool Widget"},
    { label: "b1234", value: "B1234", desc: "…" }, … ];
function selectHandler(event, ui) {
  $("#field-id").val(ui.item.value); // Put val in textfield
  $("#description-id").html(ui.item.desc); // Insert desc
}
$("#field-id").autocomplete({ source: choices, 
                              select: selectHandler });
```
### **Example: HTML <fieldset> <legend>Email the jQuery Team</legend> … TO: <input id="emailField2" size="40"/> … <img src="images/jquery-ui-logo-small.jpg" id="email-image"/>** *(some HTML that mimics a form for sending email to member of the jQuery team)* **</fieldset>**  $4.48 4 + 0 + 0$ later (salert) Autocompleter with the "select" handler to do extra<br>side effects when an entry in the menu is selected. Email the jQuery Team TO: **B** jQuery When the user types into the textfield, the full names of matching members of the SUBJECT: jQuery and jQuery UI teams will be displayed. When the user selects a name from the list, both the name and the email address will be inserted into the textfield. In addition, the picture of the corresponding person will replace the jQuery UI logo. Send **51 Example: JavaScript \$(function() { \$("#emailField2").autocomplete({ source: "contact-completer", Put value property of item (i.e., "Joe User <user@example.com>") into textfield select: function(event, ui) { \$("#emailField2").val(ui.item.value); \$("#email-image").attr("src", ui.item.image); } }); ... Set src attribute of image to the value of the image property of the selected item}); 52**

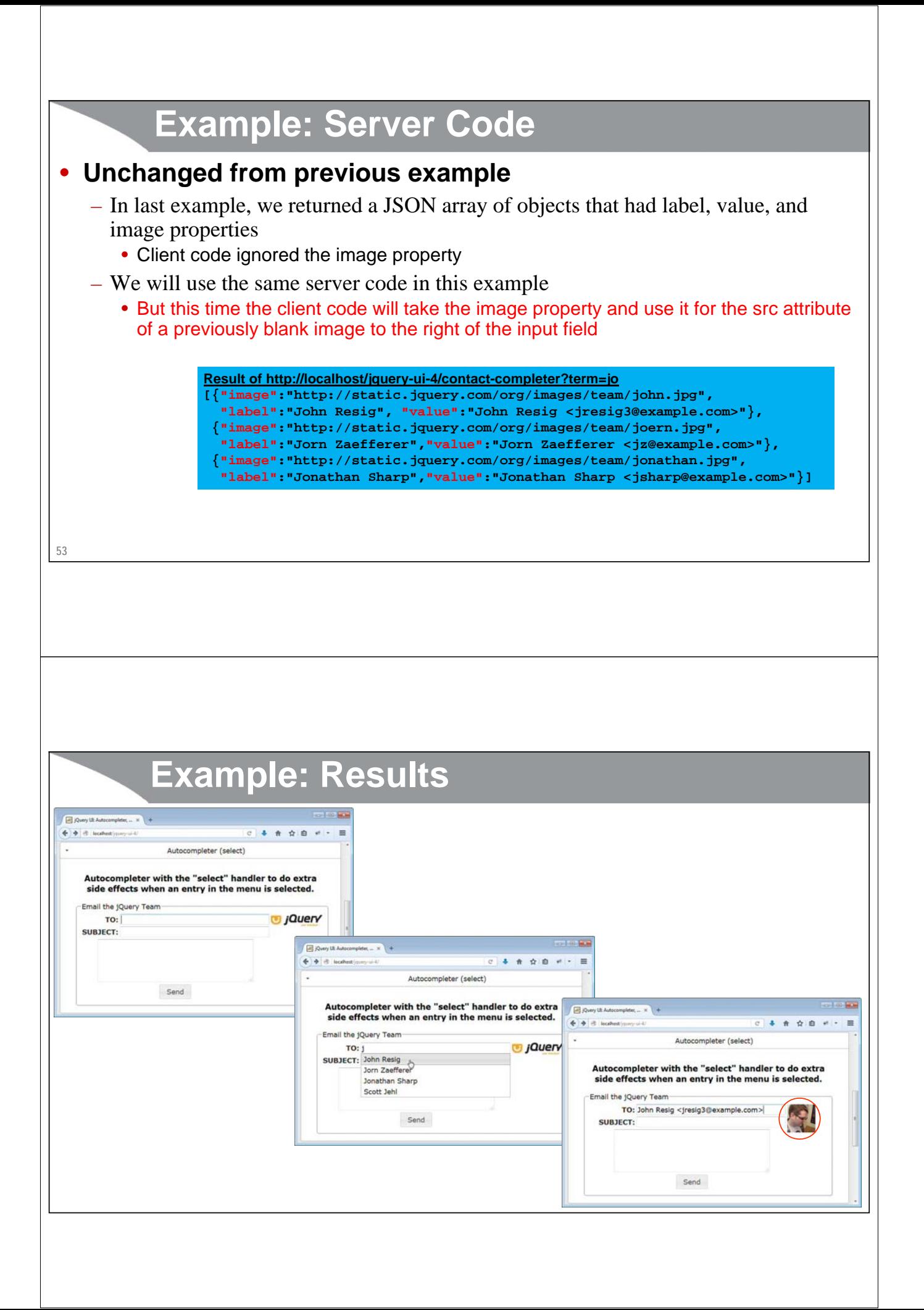

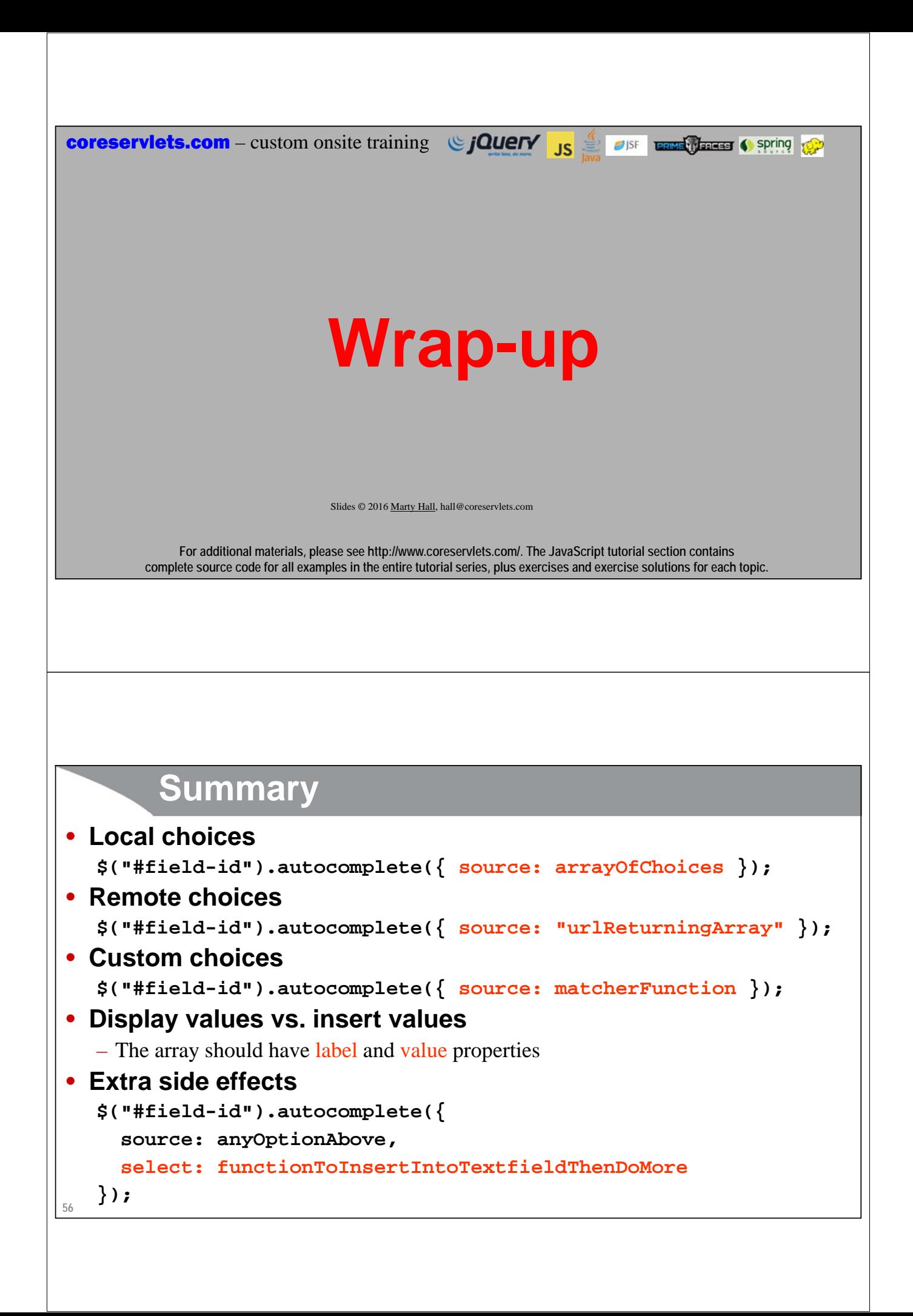

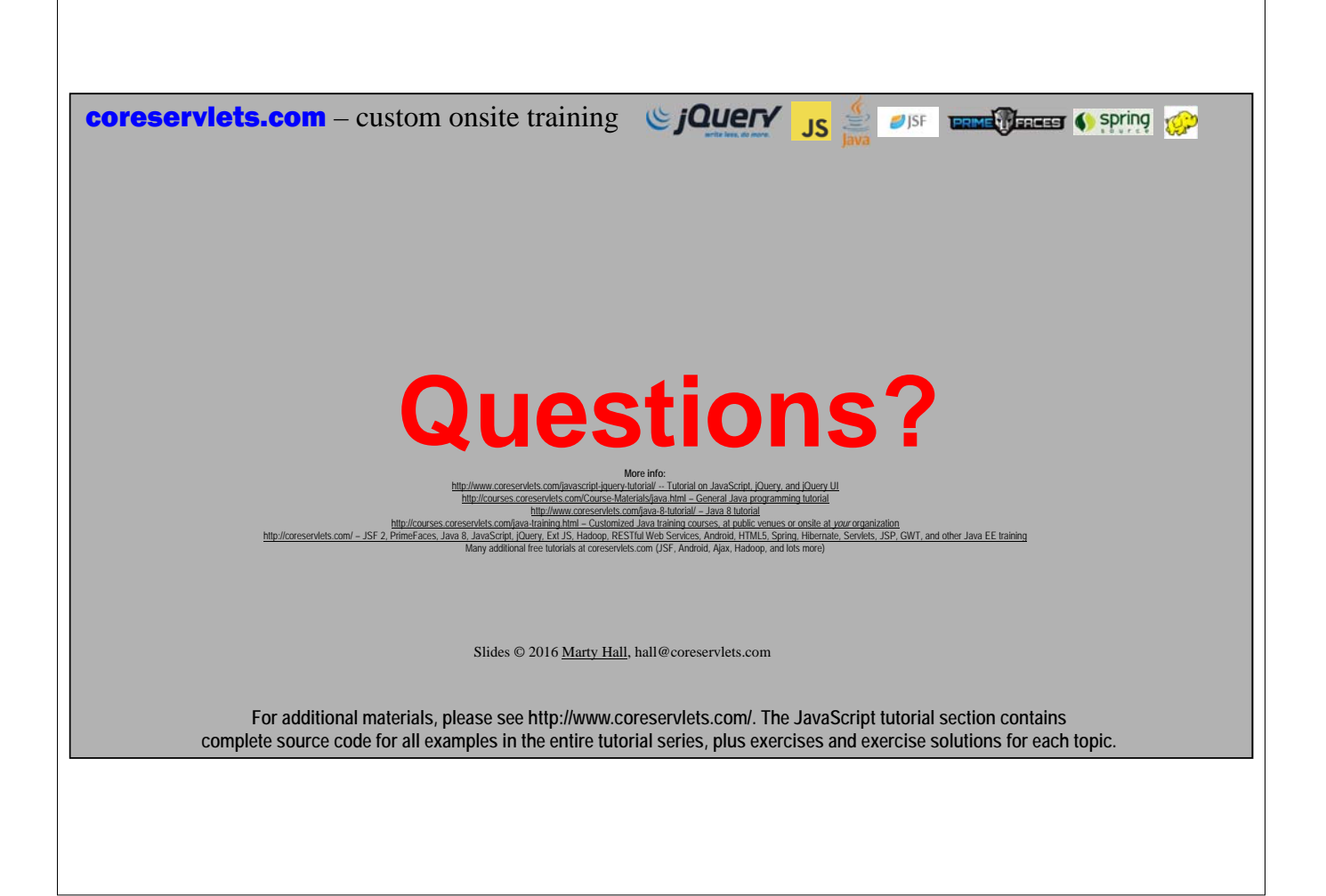